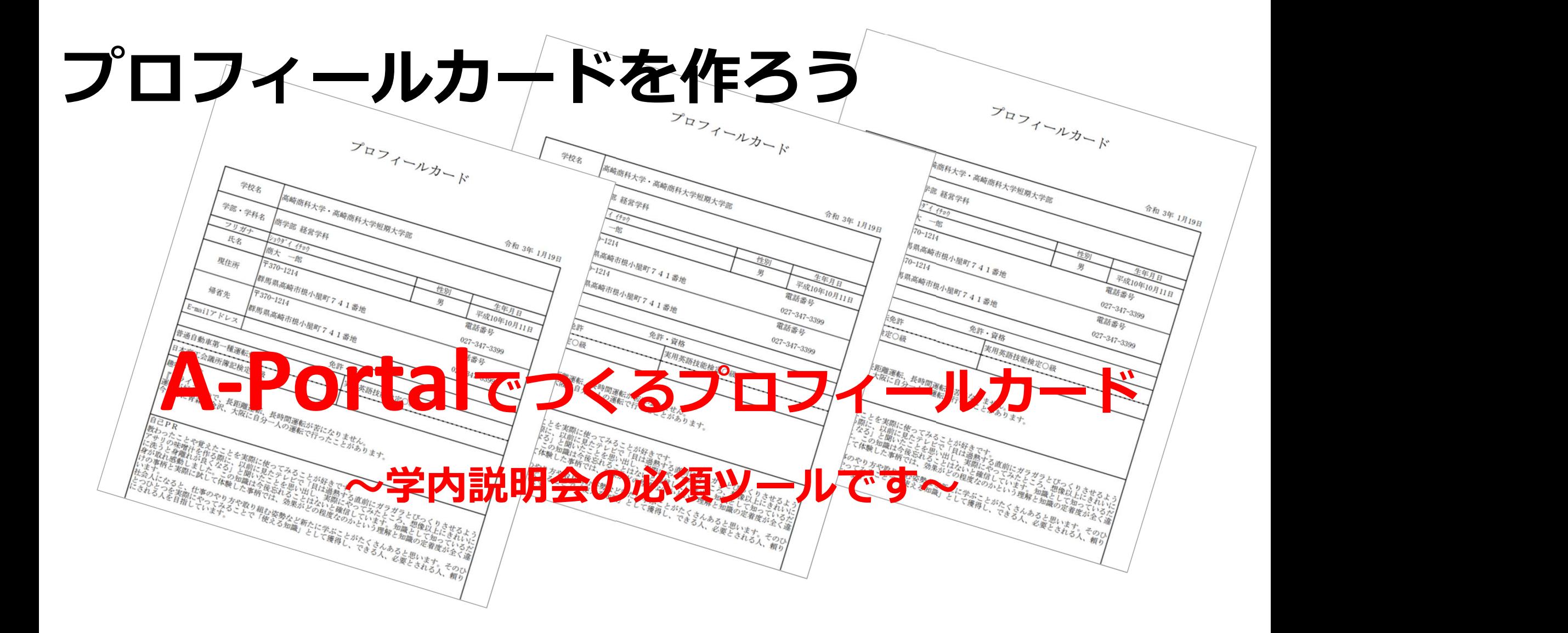

# まずはA-Portalにログイン

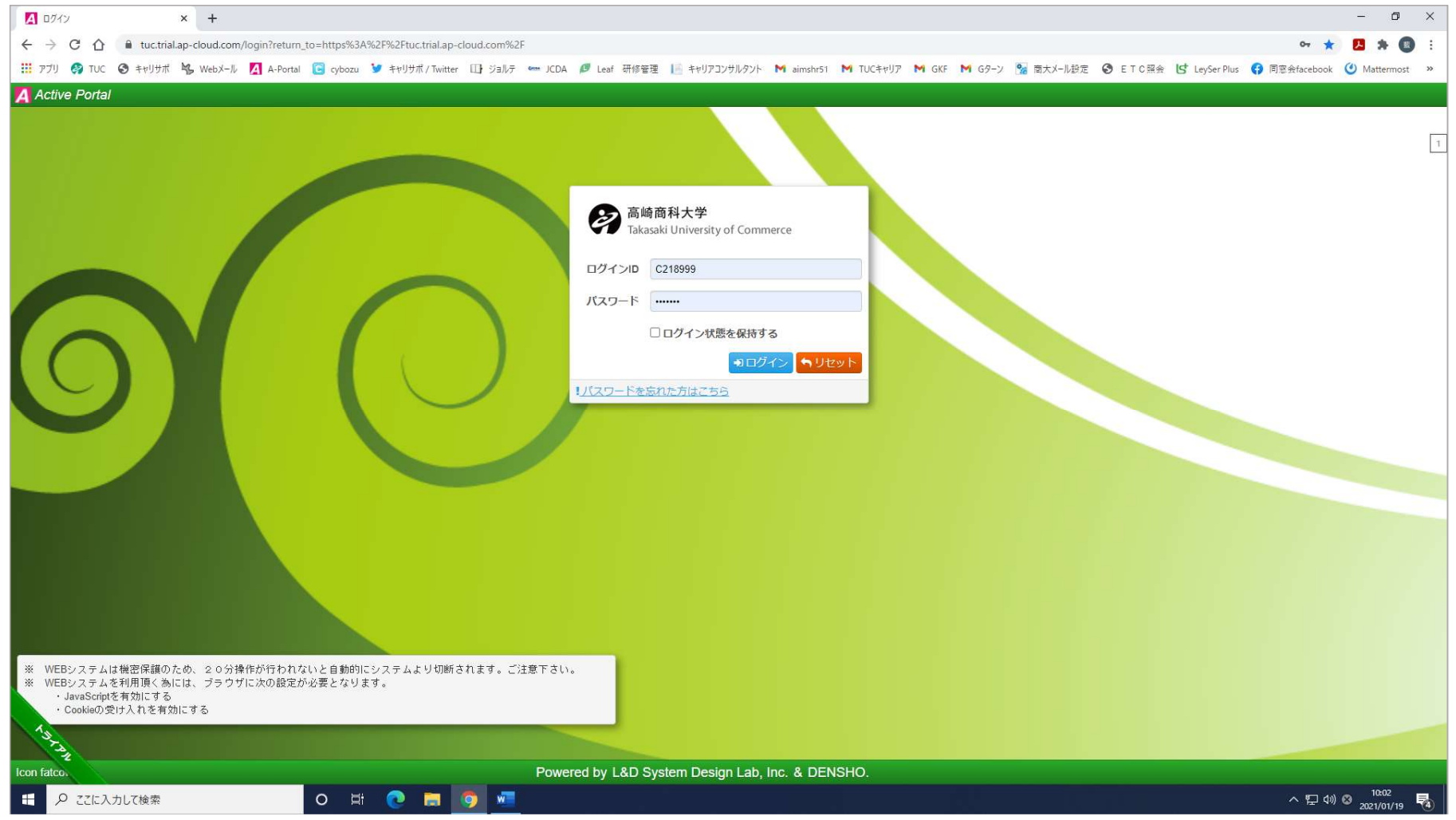

#### 設定をクリック

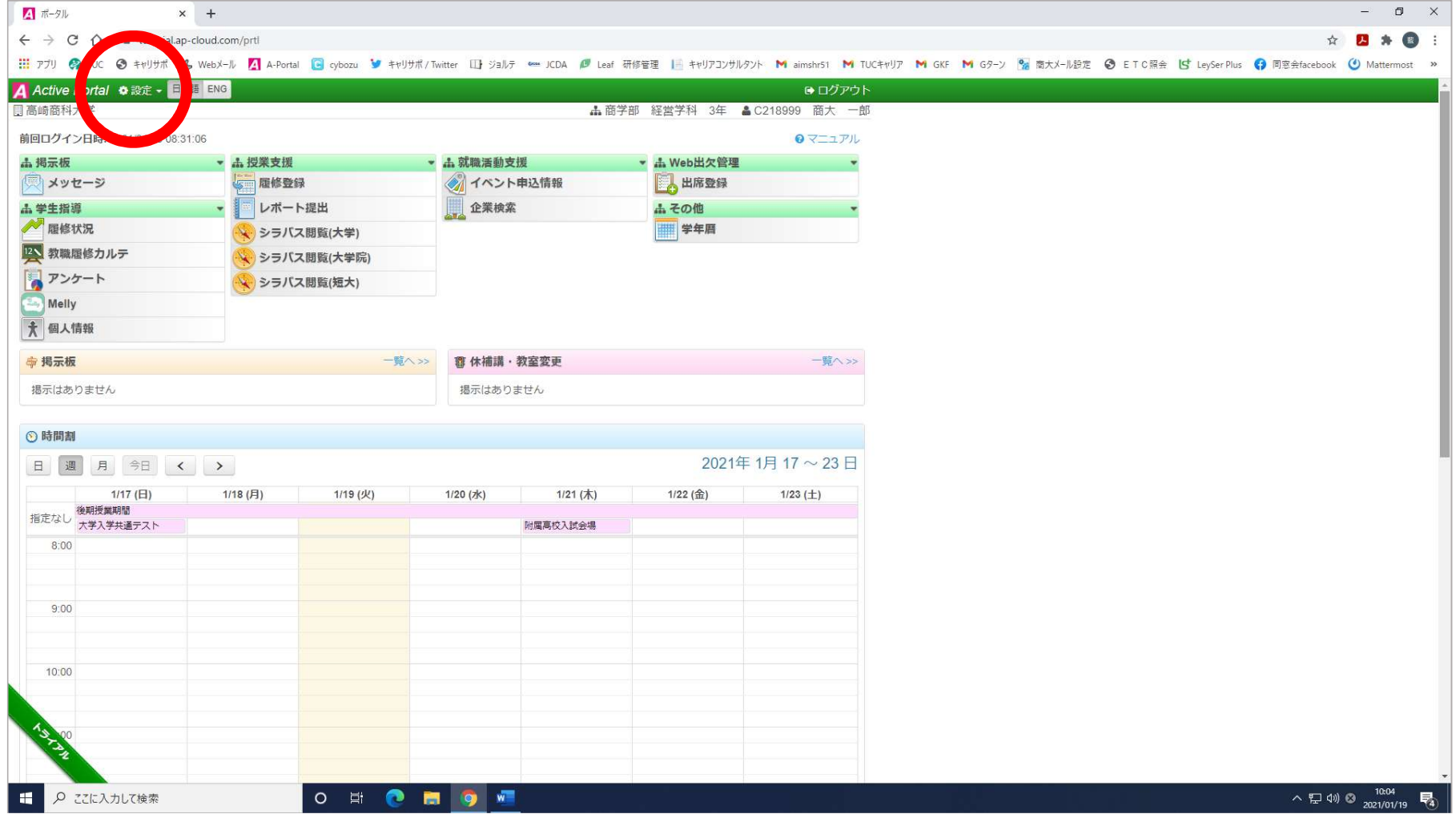

## プルダウンメニューから

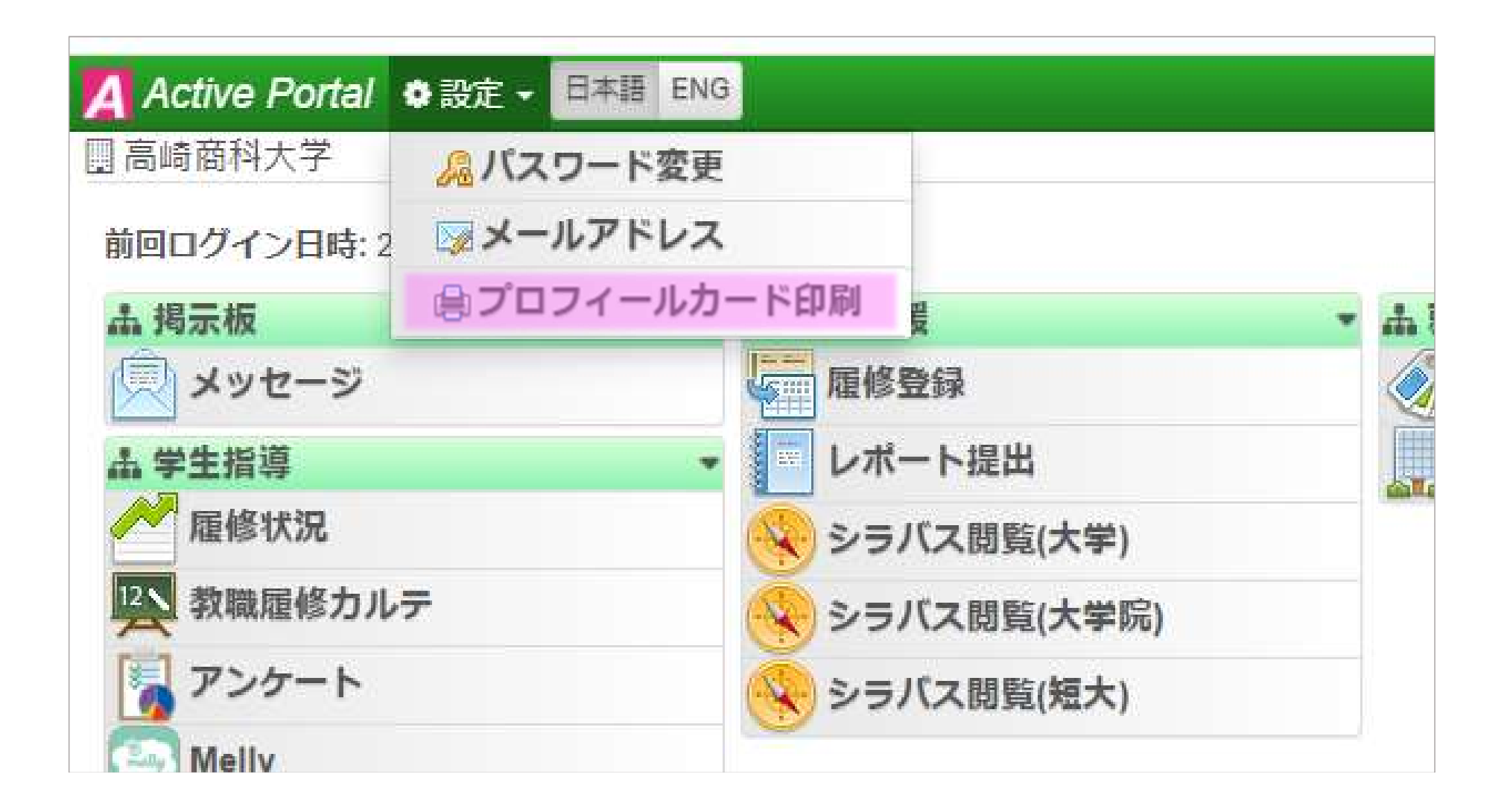

### プロフィールカード作成画面

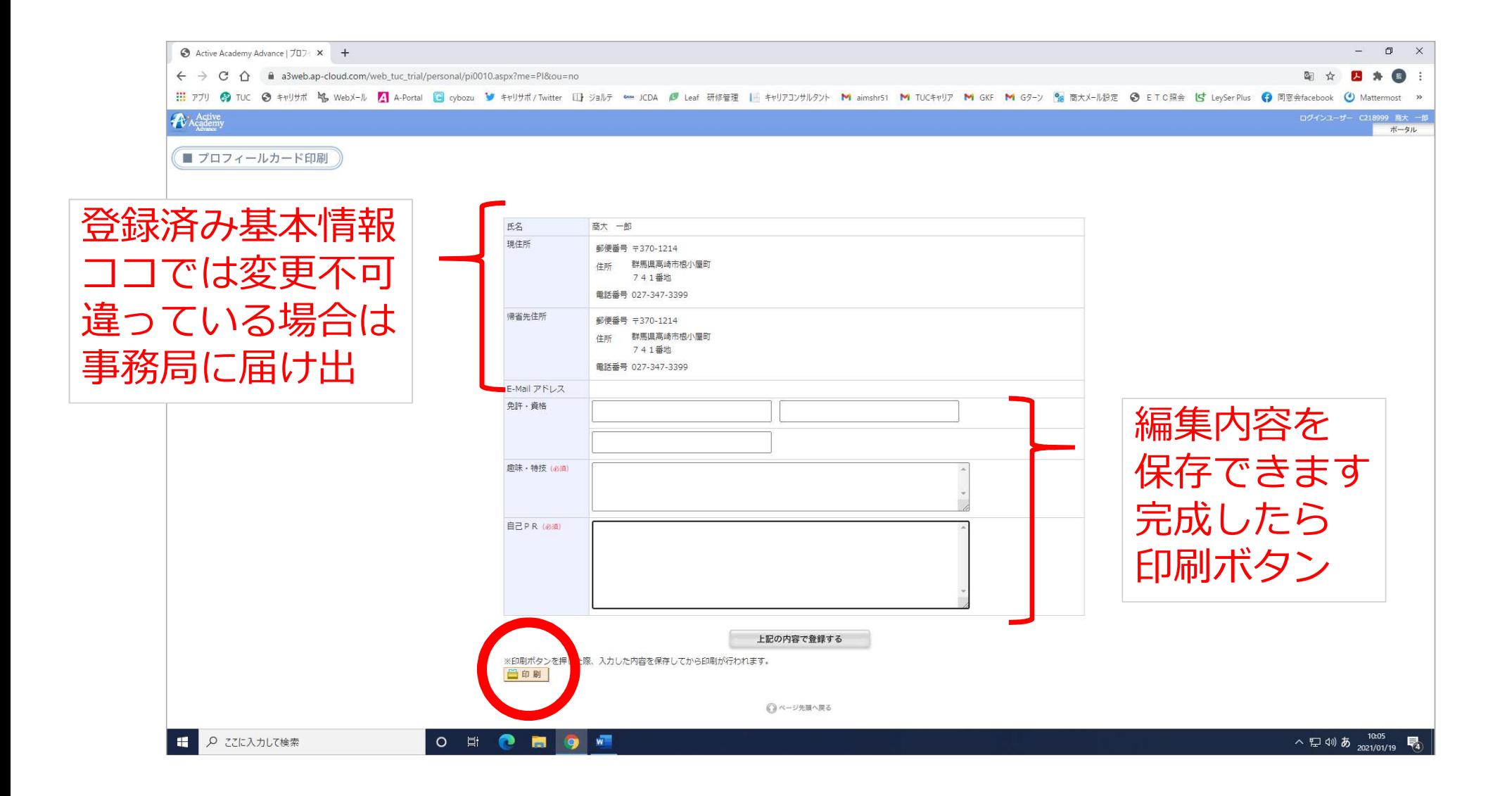

### **PDFファイルができます**

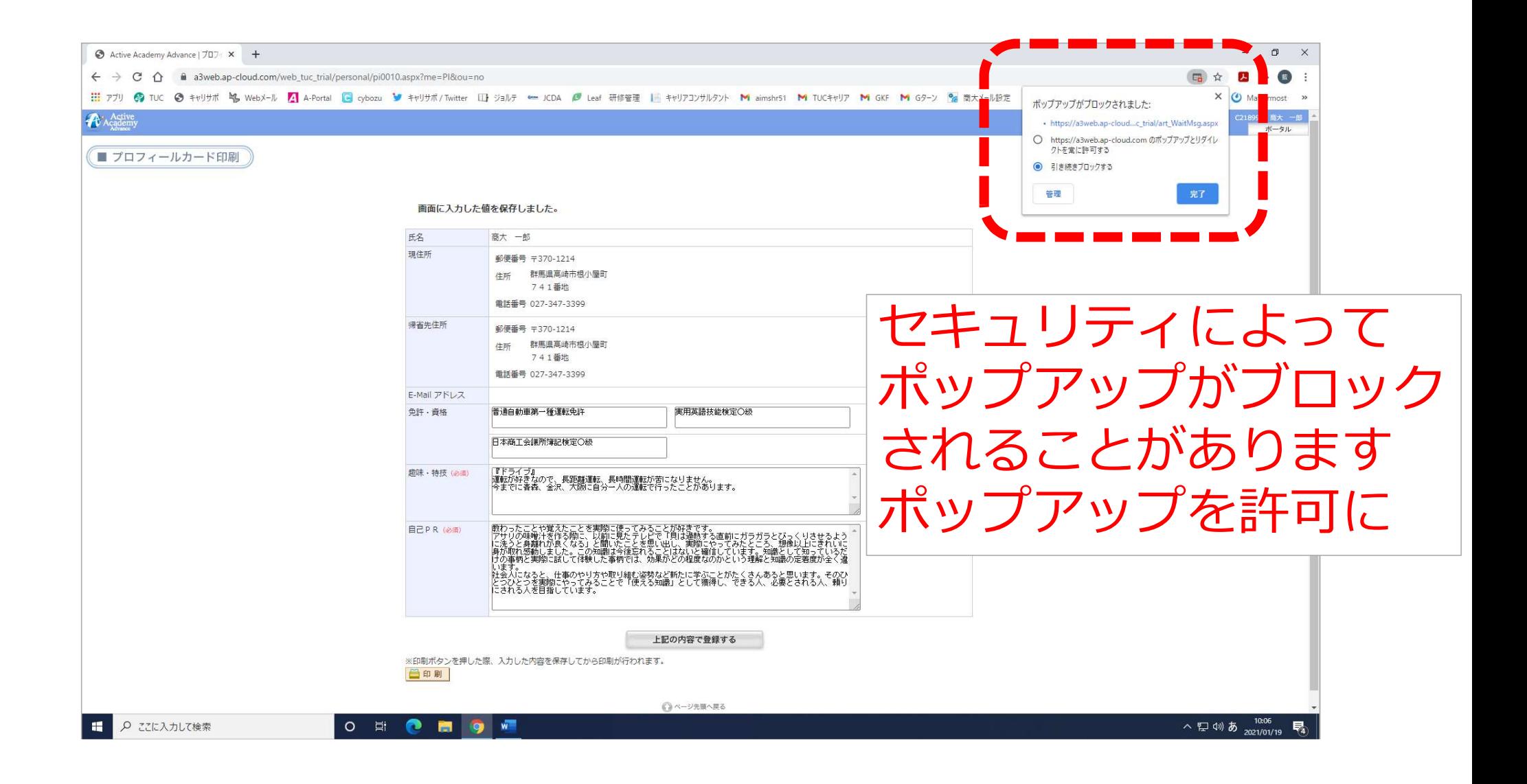

#### 対面イベントの場合は必要数を印刷

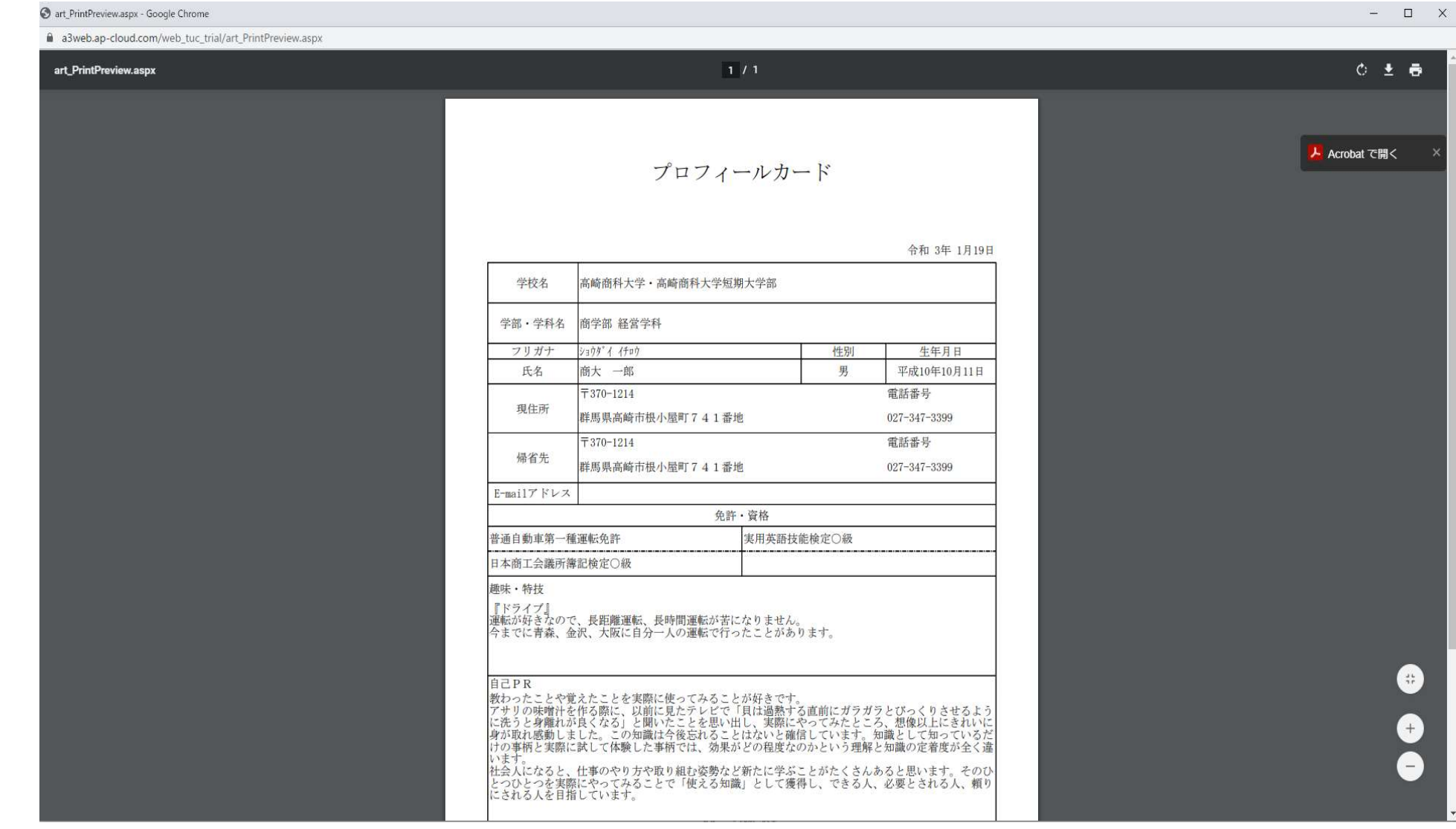